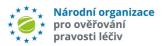

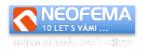

# **ALERTS MANAGEMENT API**

# **Documentation**

ver. 5.1.2

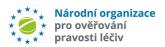

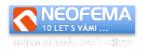

# Content

|    | Co   | ontent                                    | 2  |
|----|------|-------------------------------------------|----|
| 1. | . AP | 'I solution description                   | 3  |
|    | 1.1. | Web portal                                | 3  |
|    | 1.2. | Internal API                              | 3  |
|    | 1.3. | Email notifications                       | 3  |
| 2. | . We | eb portal description                     | 4  |
|    | 2.1. | General                                   | 4  |
|    | 2.2. | Alerts                                    | 4  |
|    | 2.2  | 2.1 Read data                             | 4  |
|    | 2.2  | 2.2 Insert data                           | 6  |
|    | 2.2  | 2.3 Edit data                             | 6  |
|    | 2.2  | 2.4 Delete data                           | 7  |
| 3. | Int  | ernal API                                 | 8  |
|    | 3.1. | General                                   | 8  |
|    | 3.1  | 1.1 Setting-up the language of the answer | 8  |
|    | 3.2. | Overview of error states –,,code" field   | 9  |
|    | 3.3. | Function Alerts                           | 10 |
|    | 3.3  | 3.1 GET method                            | 10 |
|    | 3.3  | 3.2 POST method                           | 14 |
|    | 3.3  | 3.3 PUT method                            | 15 |
|    | 3.3  | 3.4 DELETE method                         | 16 |

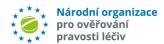

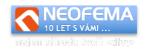

# 1. API solution description

API czmvo.cz consists from two components: internal API and web portal.

# 1.1. Web portal

It allows direct access via web browser to API functions. It also allows enter specific calls to internal REST API.

Production API is available at: <a href="https://api.czmvo.cz/">https://api.czmvo.cz/</a>, test API is available at <a href="https://api.czmvo.cz/t/">https://api.czmvo.cz/t/</a>

Changes made in test environment don't touch data in production system. Test environment database contains all alerts received till 6th of September 2019.

Access credentials type:

- a) Login name and password which can be generated upon request at email address <a href="mailto:registrace@czmvo.cz">registrace@czmvo.cz</a>
- b) End users (e.g. pharmacies or distributors) can get status of single alert via Alert ID used in login and Location ID as password.
- c) Development account for end user IT software suppliers. The account allows access to development environment only (to the both API and web portal). They can select end user for which are developing software once logged in into system (if end user is not selected, any alert will not be visible). Selection of end-user can be performed any time in web portal via select box beside language selection.

# 1.2. Internal API

Internal API provides interface for integration with external (MAH's, end-users) alert management systems. It is simple REST API with basic authorization. The API is available for everyone who has access to the web interface.

# 1.3. Fmail notifications

System sends email notification when new message/document is inserted. Sending notifications is configurable in settings.

Notification format is plain text. Each notification contains **footer** with data for easier machine processing. Format is following:

\*\*EVENT:NEWMESSAGE\*ID:20\*AUDIT:FALSE\*\*

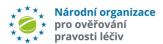

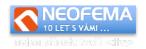

Individual fields may be subject of change in the future but format of the message will keep the structure:

\*\*VARIABLE1:VALUE1\*VARIABLE2:VALUE2\* ... \*VARIABLEX:VALUEX\*\*

Possible variables and theirs's values are following:

**EVENT** – value: currently only NEWMESSAGE

ID - value: message ID for the new message (EVENT: NEWMESSAGE)

**AUDIT** – Boolean type (TRUE if audit trail record from end user system is requested, otherwise FALSE)

# 2. Web portal description

# 2.1. General

Menu with available functions will appear after successful login. Individual data operations are available in the tabs once function is selected. Each form offers following possibilities:

- Cancel delete data field and bring form to the initial state.
- Generate JSON request allow creation of API call (query is not executed in this function).
- Execute request execution of created API call.

# 2.2. Alerts

Modul offers functionality to **get the status one or more alerts** and anonymous **data and file exchange** between end user and MAH's for specific alert. Filtering options are available. Web portal offers same set of functions as API.

Unlimited number of messages files can be included to each alert. Only txt, csv, jpeg, png, tiff, pdf file types are supported. Total size of attached file(s) to one alert is limited to 16MB.

# 2.2.1 Read data

Allows to get the existing data from the application (code lists, alerts, files associated with alerts).

**Result as** – it allows to choose output format

**JSON** (default) – provide result in the web portal, standard format is used in result of internal REST API call.

**CSV**/Binary (file) – csv file is generated instead of answer. File can be downloaded and processed. If answer is file attached to the alert (function View file) format can be any from the supported file types.

**View** – selection data type which will be viewed

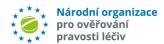

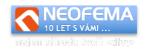

Alert state – get the state of alert(s) according filter applied

Messages – get the messages attached to the alert

File – download file

Alert code list – list of available alert states (for information

Groups – (for MAH's only) – list of all alerts belonging to the given group

Filter – subsection, it changes according selected field "View"

#### 2.2.1.1 View alert state

Displays all alerts and its state according filter applied. Alerts are sorted by creation date. Maximal number of alerts displayed on one page is 500. If result has more than 500 items, paging needs to be used. Number of pages (subsets) is part of the answer (applicable in JSON format only).

**Newest** – if applied, results are ordered by the date of creation (newest are first). Default ordering is oldest first.

**UPRC** – unique identifier of alert.

**Creation time** – limit list only to alerts created in specific time interval.

Alert state change – limit list to alerts created later than given date.

**State ID** – limit list to alerts in chosen state.

**Audit trail required** – indicates request for the complete audit trail record.

**Result page** – number – number of pages in answer in case that specified number is negative. List of alerts from the selected page number in case that specified number is positive.

#### Result of query is list of alerts with following items:

UPRC (unique alert identifier), Created (alert creation date), Product Code (product identifier), State ID (alert state according alert state code list), State (alert state – text form), Last Message ID (identifier of the latest message attached to the alert or 0 if no message is attached), Required audit (complete audit trail record required).

#### 2.2.1.2 View messages

Displays all messages according filter applied.:

**UPRC** – unique identifier of alert.

**Message ID** – assigned message ID (message ID is shown when attached to alert and also in various lists etc.).

**Changes since** – if the parameter is specified, only messages newer than specified date will be showed.

If no parameter is specified, last week messages will be showed.

If UPRC and Message ID are not specified, parameter "Changes since" cannot contain date older than 1 month.

Result of query is list of alerts with following items:

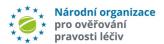

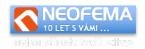

ID (message ID), Parent (ID of message to which is answer directed), Created (message creation date), Changed (date of the last change), Subject (message subject), Message (message text, it can be empty in case that file is attached), isFile (indication if the message contains file, file can be downloaded via function "Show file" - message ID needs to be filled), Required audit (indication of Audit trail record), Public (indicator whether the message is public or private. Private messages are visible for owner and administrator only), From me (indicator that message was sent by user who is currently logged in).

## 2.2.1.3 View file

Displays file attached to the message.

Message ID – mandatory – message ID to which file is attached to.

## 2.2.1.4 View alert status code list

Displays the current alert status code list.

# 2.2.1.5 View group

Displays list of all alerts belonging to the same group as specified alert ID (similar alerts are being connected into groups by the alert management system)

#### 2.2.2 Insert data

Attaches message or file to alert.

**UPRC** – mandatory – unique identifier of alert to which is message or file attached. If parameter "Reply to" is filled, UPRC will be filled automatically.

**Intended for** – sets visibility of the message (who can see it)

**Reply to** – sets message ID to which is replying (if applicable).

**Subject** – mandatory – message subject.

**Message** – message text – not required when attaching a file.

**Attachment** – insert file to message.

**Attachment name** – attachment name which will be displayed to the user. If it is not filled, name of the inserted file will be used.

**Audit trail** – attachment is an audit trail record – if it is selected, attached file is considered as reply to audit trail request (system considers audit trail record request as resolved)

After the request is sent, a new message ID is generated and displayed. At the same time an e-mail notification is sent.

#### 2.2.3 Edit data

Allows modify text and visibility of the message.

MAH can also change alert state or to set whether the alert be processed by standard way (ie not via API).

## 2.2.3.1 Edit message

**Message ID** – mandatory – message ID which should be edited.

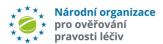

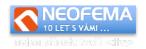

Intended for – sets visibility of the message (who can see it)

Subject – mandatory – message subject.

Message – message text

# 2.2.3.1 Change alert state

Available only for MAH's.

**UPRC** – alert ID for which the state will be changed.

State ID - new state ID which will be set

**Standard processing** – If checked, the status ID setting will not be available and alert be processed by the "standard way" (ie without API, useful when parties don't have the API implemented).

**All group** – if checked, the new status or "Standard processing" is set for all alerts from the same group as the alert specified in the UPRC parameter.

# 2.2.4 Delete data

Allows to delete a message if it has not already been answered. **Message ID** – mandatory – message ID which will be deleted.

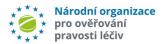

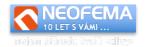

# 3. Internal API

## 3.1. General

It is equivalent in terms of function to a web interface. It is a REST API with basic authorization. The data exchange utilizes the JSON file format (if not specified otherwise).

A simple sample code of a request in PHP and CURL: (will be similar for other languages).

```
$ch = curl_init();
curl_setopt($ch, CURLOPT_URL, URL));
curl_setopt($ch, CURLOPT_RETURNTRANSFER, true);
curl_setopt($ch, CURLOPT_USERPWD, "LOGIN: PASSWORD");
curl_setopt($ch, CURLOPT_HTTPAUTH, CURLAUTH_BASIC);
curl_setopt($ch, CURLOPT_CUSTOMREQUEST, http_METHOD);
curl_setopt($ch, CURLOPT_POSTFIELDS, "REQUEST");
curl_setopt($ch, CURLOPT_HTTPHEADER, array(,Content-
Type:application/json'));
$result = curl_exec($ch);
```

#### Where:

- URL is the address of a function
- LOGIN, PASSWORD are login credentials
   Login credentials are either generated by the system upon a request, or for access to
  a specific alert (for end users only) it is possible to use an "ID alert"— UPRC as the login
  and the location ID as the password.
- http METHOD is one of the methods "GET", "POST", "DELETE", "PUT"
- REQUEST JSON formatted request. Can also be generated in the web interface.

The output is JSON, the format differs in used function or method. The basic structure is as follows:

```
{ ", "status": "ok", "code": 0, "message": "OK", "result": { ... result ... } }
```

If *code* is different from zero, then *message* contains the description of the error. The field *status* is either "ok" – request was processed or "error" – request was not processed (that usually means—if there is no internal API error, that *code* – number of the error – is not zero).

All methods have their equivalents in the web portal. Everything valid in the web portal is also valid in the direct use of API. We therefore recommend obtaining additional information from the "Web portal" section.

# 3.1.1 Setting-up the language of the answer

Some values of answers can be localized – e.g. API error messages, alert states in the code list. Http header Accept-Language can be used to set up the desirable language. Supported languages are currently Czech (cs) and English (en).

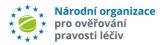

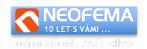

# Examples:

Accept-Language: en

or

Accept-Language: cs-CZ

# 3.2. Overview of error states –"code" field

| code (error code) | http response | Description                                                           |
|-------------------|---------------|-----------------------------------------------------------------------|
| 0                 | 200           | Request was correctly processed.                                      |
| 1                 | 404           | Unknown function.                                                     |
|                   |               | Most likely an incorrect URL of a request.                            |
| 2                 | 401           | Unauthorized access.                                                  |
|                   |               | User authentication was not successfully completed, the               |
|                   |               | user cannot be logged in.                                             |
| 3                 | 401           | Function not allowed.                                                 |
|                   |               | Most likely an incorrect URL of a request, or the user does           |
| _                 |               | not have authorization to access the API.                             |
| 4                 | 405           | Forbidden calling method.                                             |
|                   |               | Unknown http method (allowed methods are GET, POST,                   |
| _                 | 400           | PUT, DELETE).                                                         |
| 5                 | 400           | Forbidden value of a parameter.  Also returns the specific parameter. |
| 11                | 400           | Parameter value not filled in.                                        |
| 11                | 400           | Most likely the mandatory parameter is not filled in.                 |
| 12                | 404           | Alert not found.                                                      |
| 13                | 405           | No authorization to write into and alert.                             |
| 14                | 400           | The file could not be decoded.                                        |
|                   |               | Incorrectly coded file in JSON request.                               |
| 15                | 400           | File size exceeded NMB                                                |
|                   |               | Returns a current maximum file size (16MB).                           |
| 16                | 500           | Message could not be saved.                                           |
|                   |               | Internal API error.                                                   |
| 17                | 401           | Authorization to edit the message not granted.                        |
| 18                | 401           | Message cannot be answered.                                           |
|                   |               | Either it no longer exists, or it is closed.                          |
| 19                | 401           | Message cannot be deleted.                                            |
|                   |               | Message has an attached response and cannot be deleted.               |
| 20                | 400           | At least one parameter has to be entered UPRC, ID                     |
| 21                | 404           | File ID %s not found                                                  |
| 22                | 401           | No authorization to read this file.                                   |
| 23                | 415           | File type not supported.                                              |
|                   |               | Supported file types are txt,pdf,csv,jpg,png,tiff.                    |

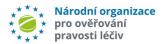

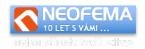

# 3.3. Function Alerts

Function url: https://api.czmvo.cz/alerts/

Test environment function url: <a href="https://api.czmvo.cz/t/alerts/">https://api.czmvo.cz/t/alerts/</a>

Generation of specific queries and display of API answers in JSON format is also available in the web interface of the API system.

#### 3.3.1 GET method

Is the equivalent to the operation "Insert data" in the web portal.

#### Get alert states

## Example of the request (detection of alert states):

```
{"resultAs":"json","list":"state","uprc":"CZ-0VG-ZZW-5BU-LZ0","latest":true,"audit":true,"createdFrom":"2019-08-06 00:00:00","createdTo":"2019-08-13 00:00:00","changedFrom":"2019-08-04 00:00:00","state":1,"page":1}
```

#### Example of the answer

```
{"status":"ok", "code":0, "message":"OK", "result":{"alerts":[{"uprc":"CZ-0VR-Y94-KK5-6FJ", "created":"2019-07-16
07:50:04", "productcode":"08595116521485", "stateid":"1", "state":"Nov\u00fd", "lastmessageid":"20", "audit":false}]}}
```

## Example of the request (detection of number of pages in a subset):

```
{"resultAs":"json","list":"state","page":-1}
```

## Example of the answer:

```
{"status":"ok", "code":0, "message":"OK", "result":{"pages":3, "currentPage":0}
}
```

## Notes:

If a parameter is not mandatory, it does not have to be a part of the request **resultAs** can have values "json" or "csv". If set to csv, then the output file is a csv table. **uprc** – unique alert identifier

**list** – always "state".

**latest** – *true/false* – sorted by the newest alert.

**createdFrom** – displays alerts newer than specified time only. All time values have to follow format "YYYY-MM-DD HH:MM:SS".

**createdTo** – displays alerts older than specified time only.

**changedFrom** – displays only alerts that have been changed after the specified time.

**state** – displays alerts with desired state (according to the alert state code list),

page – number – determines what page (subset) is displayed in the answer. Maximum number of alerts (which is one page) in one subset is 500 (depending on specific authorization settings, the number of alerts in any subset can be lower). If the *page* parameter is set to a negative number (e.g. -1), then the total number of subset pages will be returned in the answer.

In JSON answers the values **pages** and **currentPage** are always returned.

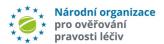

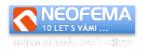

In the answer (apart from obvious fields):

alerts is always a field – even if the result is only one entry

stateid - alert state ID

state - state ID in plain text

**lastmessageid** – last entered message.

**audit** – *true*/*false* – indicator, the request for audit trail is registered with alerts – if there is a request (value is true), then to resolve the request:

- 1) First to locate the message ID, which is the request (see examples in section "Insert message"),
- 2) Then create a new message with identifier "audit" as an answer to this request and attach a file containing the audit trail record.

pages – number of pages of entries (subsets)

**currentPage** – current returned page of results in the alerts field (if the **page** number is positive, then this value is returned)

#### **Get messages**

#### Example of a request:

Detect all messages since 6.8.2019 12:00:00

```
{"resultAs":"json","list":"messages,"changedFrom":"2019-08-06 12:00:00"}
```

#### Detect all messages regarding alert CZ-0VG-ZZW-5BU-LZP

```
{"resultAs":"json","list":"messages","uprc":"CZ-0VG-ZZW-5BU-LZP"}
```

# Detect/Load message with ID 20

```
{"resultAs":"json","list":"messages","id":"20"}
```

#### Detect a message with audit trail record request

```
{"resultAs":"json","list":"messages","uprc":"CZ-0VG-ZZW-5BU-LZP","audit":true}
```

#### Example answer:

```
{"status":"ok","code":0,"message":"OK","result":{"messages":[{"id":"19","pa
rent":"0","uprc":"CZ-0VR-Y94-KK5-6FJ","created":"2019-08-06
10:45:59","changed":"2019-08-06 10:45:59","subject":"info","message":"Uplne
ok","isfile":false,"audit":false,"public":false,"fromme":true},{"id":"20","
parent":"19","uprc":"CZ-0VR-Y94-KK5-6FJ","created":"2019-08-06
10:59:06","changed":"2019-08-06 10:59:06","subject":"Re:
info","message":"Fajn","isfile":false,"audit":false,"public":true,"fromme":
false}]}}
```

#### Notes:

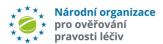

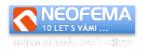

uprc - unique alert identifier, it is a mandatory parameter in case that parameter id or changedFrom is not used

list – always "messages"

id - message ID

**changedFrom** – time in format "YYYY-MM-DD HH:MM:SS" – returns messages newer than specified time. If neither **uprc** nor **id** is entered, then the **changedFrom** value should not be older than 1 month.

**audit** – true/false – returns messages that have audit requirement.

In the answer: (apart from obvious fields)

messages – is always a field – even if the result is only one entry

id – message ID.

parent – message ID, that is being responded to (requirement/request ID).

**uprc** – unique alert identifier.

**created** – message creation time.

**changed** – time of the last change.

subject - message subject.

message – message body.

isfile – true/false – message contains a file

**audit** – *true/false* – message is an audit requirement (for step by step solution see section Reading the alert states).

**fromme** – true/false – identifier, that signifies if the message was created by the current user

#### Get file

#### Example request:

```
{"resultAs":"json","list":"file","id":"21"}
or (direct file export)
{"resultAs":"csv","list":"file","id":"21"}
```

# Example answer:

{"status":"ok","code":0,"message":"OK","result":{"filename":"xxx.pdf","filedata":"JVBERi0xLjcKCjQgMCBvYmoKKElkZW50aXR5KQplbmRvYmoKNSAwIG9iagooQWRvYmUpCmVuZG9iago4IDAgb2JqCjw8Ci9GaWx0ZXIgL0ZsYXR1RGVjb2R1Ci9MZW5ndGggODk1NjAKL1R5cGUgL1N0cmVhbQo+PgpzdHJ1YW0KeJzsfQlgVMX9\/3fese+9Pd\/em80mu5vNRUIOkpADAtlwiVIkAmKiRsOlYD2CcqkV8ATBA6sith7xQsWDJfEIiBWPHmqtWK2irTWtt5Wf2FJqlez+vz07yW7kaNJ\/aPn19z678515M\/OdmTfzne+b77y3+4AAQBoSAdZPmHH8cYYfjn4MhDMaAbx\/OG7CxElb6zruAe63XQB8xXEN02acdCDjb8C97QCSPu+4GSeP+\/zOs\/4E\/ ...

#### Notes:

**resultAs** – *json* – returns a file in a format that is indicated in the example above **resultAs** – *csv* – directly exports a file (with the corresponding mime type). **list** – always "file".

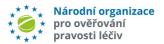

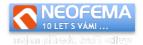

#### Get alert state code list

# Example of a request:

```
{"resultAs":"csv","list":"enumState"}
```

### or (direct file sending)

```
{"resultAs":"csv","list":"file","id":"21"}
```

#### Example of an answer:

```
{"status":"ok","code":0,"message":"OK","result":{"states":[{"id":"1","name"
:"Nov\u00fd","externalcode":"01","finalstate":false},{"id":"5","name":"V
\u0159e\u0161en\u00ed","externalcode":"#","finalstate":false},{"id":"3","na
me":"Uzav\u0159en\u00fd","externalcode":"06a,06b,06c","finalstate":true},{"
id":"6","name":"Odlo\u017een\u00fd","externalcode":"","finalstate":false},{
"id":"7","name":"Chyba import na
callcentrum","externalcode":"CALLFAIL","finalstate":false}]}}
```

#### Notes:

**resultAs** - may take values *"json"* or *"csv"* – If value csv is set, the output will be table in csv format.

**states** – always a field.

name - name of the state.

**externalcode** – code according alert state code list.

**finalstate** – *true/false* – indicates whether the state is finite (i.e. whether the alert is resolved) or not.

**settingallowed** – *true/false* – indicates whether the state of the alert can be set through an API (only for MAH's) or standard way.

#### **Get group of alerts**

Only for MAH's.

Allows loading of a list of alerts that are in the same group as the default alert. The system group alerts with respect to their similarity.

#### Example of a request:

```
{"resultAs":"json","list":"group","uprc":"CZ-0VR-YE5-C1N-KLM"}
```

# Example of an answer:

```
{"status":"ok","code":0,"message":"OK","result":{"uprc":["CZ-0VR-YE5-C1N-
KLM","CZ-0VR-YE5-VS7-BXP"]}}
```

#### Notes:

uprc - in query - identifier of the default (one) alert

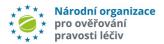

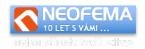

#### In answer:

**uprc** - list of all alerts that belong to the same group. If an alert does not belong to any group, the field in the answer is empty.

## 3.3.2 POST method

It is equivalent to "Insert data" operation from the web portal. Meaning of the fields is described there as well.

# Request (simple insert):

```
{"uprc":"CZ-0VR-Y94-KK5-
6FJ","public":true,"subject":"test","message":"test"}
```

# Request (insert as an answer to another message):

```
{"uprc":"CZ-0VR-Y94-KK5-6FJ","public":true,"id_parent":20,"subject":"Re:
Re: info","message":"test"}
```

Request (insertion of a file and an audit trail – if it is just a simple file, parameter audit takes value *false* or is not specified):

{"uprc":"CZ-0VR-Y94-KK5-6FJ", "public":false, "audit":true, "subject":"Re: Re: info", "message":"test", "file":"iVBORw0KGgoAAAANSUhEUGAAABAAAAQCAIAAACQkWg2 AAAACXBIWXMAAASTAAALEwEAmpwYAAAAIGNIUk0AAHolAACAgwAA+f8AAIDpAAB1MAAA6mAAADq YAAAXb5JfxUYAAADjSURBVHjaYnwaJcSABBhZ2RlQwf\/fP5G5THiUwsWRpZiQVePSgyzFhF8dJ mBB43PahAmkTEAWeRYtDLf\/\++fjE+jhCB88cmXmXiFcRn8PEEK6iRGVnZOmzDJBc9eZKihGf w8QQquTnLBM4Qfvh9Z9WFOgdTst8+iETZILX0LCVBkQUQo4dGDFiQIT38\/sgqi6FmkgNTyD3A9 EMaHOQVYQgmqZ\/mHZ9HCcKUQ1RApBgYGFohD4fYi7IHpQVb9\/\dPFswQhOtBVooz4pDloKmG ugU5teJJI\/A0y4QnJcMFkcUBAwCuU3b1BVKmxQAAAABJRU5ErkJggg==","filename":"test.png"}

#### Answer:

```
{"status":"ok","code":0,"message":"OK","result":{"id":22}}
```

### Notes:

**uprc** – alert identifier. Mandatory if the *id* parent field is not used.

**public** – *true/false* – indicates that the answer is public in a sense that both MAH and enduser has access to it (if value is set to false, only author and system administrator have access to the message)

id parent – message ID which is being replied to.

subject – mandatory – message subject

message – message text. Mandatory if file is not attached.

**file** – base64 encoded binary file (of an unrestricted type).

filename – name of the file (mandatory if file is attached).

**audit** – *true*/*false* - indicates whether the request resolves an audit trail request. ID provided in the answer is equal to message ID assigned to message being created.

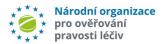

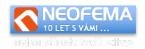

#### 3.3.3 PUT method

It is equivalent to "Edit data" operation from the web portal.

## 3.3.3.1 Edit existing message

Allows editing of *public, subject* and *message* fields in an already existing message.

Note: Author only is allowed edit data. Messages for which already exist answers can't be edited.

# Example of a request:

```
{"id":22, "public":true, "subject": "TEST"}
```

#### Example of an answer:

```
{"status":"ok","code":0,"message":"OK","result":{"id":22,"changed":"2019-08-06 15:36:35"}}
```

#### Notes:

# id - message ID

only *public*, *subject* and *message* fields can be edited.

#### 3.3.3.2 Edit alert status

Allows state change of single alert or group of alerts.

```
Request: (change state of single alert)
```

```
{"uprc":"CZ-0VR-YE5-VS7-BXP", "state":5, "group":false}
```

## Request: (change state of group of alerts)

```
{"uprc": "CZ-0VR-YE5-VS7-BXP", "state": 5, "group": true}
```

#### Request: (alternative change state of group of alerts)

```
{"uprc":["CZ-0VR-YE5-VS7-BXP","CZ-0VR-YE5-C1N-KLM"],"state":5}
```

#### Request: (set alert for standard processing)

```
{"uprc":"CZ-0VR-YE5-VS7-BXP", "state":-1, "group":false}
```

#### Answer:

```
{"status":"ok", "code":0, "message":"OK", "result":{"uprc":["CZ-0VR-YE5-C1N-KLM", "CZ-0VR-YE5-VS7-BXP"]}}
```

#### Note:

uprc - unique alert identifier - mandatory

**state** – new alert state ID. For the list of all possible states see section **Loading of dial states**. States that can be configured though API have identifier **settingallowed**. If the parameter **state** is entered as a negative number (resp. **-1**), the alert state itself is not changed, but the

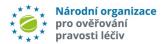

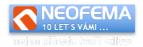

alert is marked in a way that enables standard processing, which happens with alerts where corresponding parties do not have access to this API.

**group** – true/false – If true, then the state is set for all alerts from the same group (see GET method, getting alerts from a group) as an input alert (parameter **uprc**). If set to false, then the change applies to the state of selected alert only.

#### In answer:

List of affected (changed) alerts is in the uprc.

# 3.3.4 DELETE method

It is equivalent to "Delete data" operation from the web portal. Enables user to delete a message.

```
Request:
```

```
{"id":22}
```

#### Answer:

```
{"status":"ok", "code":0, "message":"OK", "result":{"id":22}}
```

#### Note

Message ID is the only parameter possible. The conditions for deleting a message are identical to conditions for its editing.